## Introducing PAM – Parent Access Module

Welcome to Catherine McAuley College's Parent Access Module (PAM). PAM is the home of your school-related, student information. There is lots to explore, but before you get going, you will need to set your own access password.

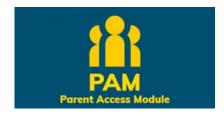

## How to log in

- 1. Go to Parent Access Module (PAM)
- 2. Click on Forgot Password? on the login screen.
- 3. Enter the email address you provided when completing the enrolment form.
- 4. An automated email will be sent, containing your username and a direct link to change the password.

If experiencing any difficulties, please email <a href="mailto:pamsupport@cmc.vic.edu.au">pamsupport@cmc.vic.edu.au</a>

## **About PAM**

Our parents and carers use the Parent Access Module to keep up-to-date with their child's information and activities. PAM provides real-time access to your child's:

- Progress including Learning Behaviours and Reports
- Timetable
- Personal details: view details and if details are not accurate please email <a href="mailto:info@cmc.vic.edu.au">info@cmc.vic.edu.au</a>
- Attendance: view and record absences
- Medical Profile: update your child's medical information at any time
- Excursion Activities: give permission for excursions
- Interview Bookings: online booking for Pastoral Planning Day, Parent Student Teacher Interviews and more...